【問題1】[CTRL]キー+[W]を押すと、次のように郵便番号を変換するマクロを組みなさい。

--------------------------------

--------------------------------

3520001 → 352-0001 というように変換する 変換後、アクティブセルが下に移動する。

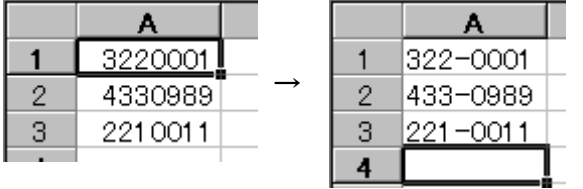

①A1~A3のセルに、適当な7桁の数字を入力する。 ②[ALT]キー+[F8]を押す。 ③マクロ名をmacro1とし、[作成]ボタンをクリックする。 ④次のマクロを入力する。

Sub macro1() Dim str, s1, s2 As String str = ActiveCell.Value  $s1 = \text{Left}(\text{str. } 3)$  $s2 =$  Right(str, 4) str = s1 &  $''-$ " & s2 ActiveCell.Value = str ActiveCell.Offset(1, 0).Range("A1").Select End Sub

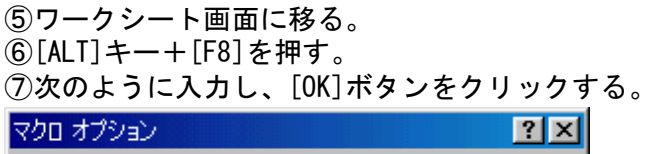

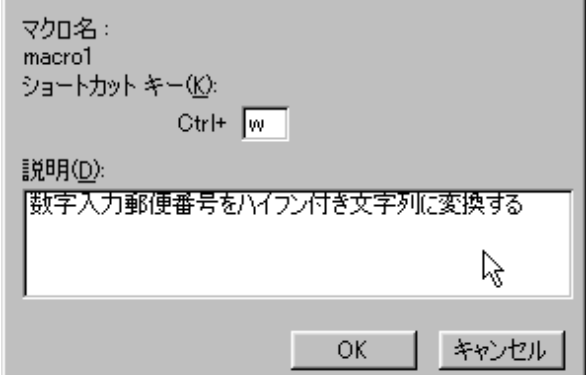

⑧[×]ボタンをクリックし、閉じる。

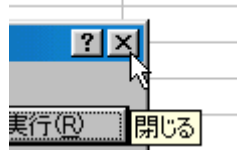

⑨[CTRL]キー+[W]を押す。 (変換されるので、次々と[CTRL]キー+[W]を押していく)

# 【解説】マクロの基本

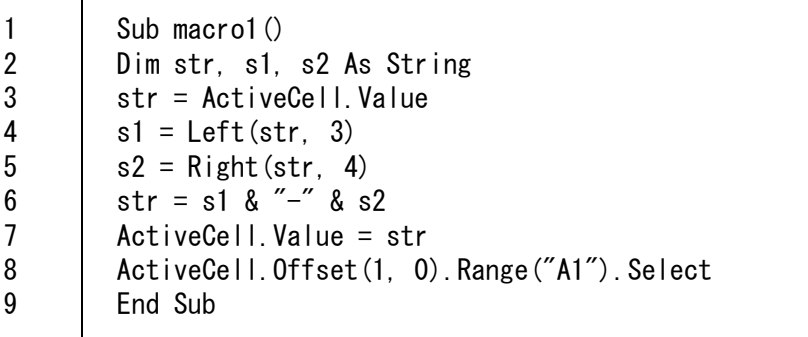

(行)

- 1,9行 Sub マクロ名() ~ End Sub で全体を囲う。これは基本的な記述。
- 2行 Dim 変数名1,変数名2,・・・変数名n As データ型 ※上記の例は、str、s1、s2という変数を文字列変数(String)として宣言する という意味。

# 【ワンポイント!】データ型

データ型には整数型 (Integer)、倍精度浮動小数点型 (Double) 論理型 (Boolean)、 文字列型 (String)、日付型 (Date)、などがある。 VBAではマクロ内で使う変数を、まず宣言する必要があるのだ。

- 3行 ActiveCell.Value・・・現在選択されているセルの値が入っている。 つまり、3行目では、strという変数にアクティブセルの内容を代入している。
- 4行 str内の文字列を左から1~3番目の文字を、s1に代入している。
- 5行 str内の文字列を右から1~4番目の文字を、s2に代入している。
- 6行 strにs1とs2の間にー(ハイフン)を結合して、代入している。

# 【ワンポイント!】文字列の結合

& で文字列をつなげて表記すると結合できる。マクロ記述時には&の前後に半角 スペースを入れるようにしよう。コンパイルエラーが減るはずだ(空白を入れない と&sなどといった文字と解釈されてしまうようだ)。

7行 アクティブセルにstrを代入している。

8行 アクティブセルを1つ下にずらしている。

### 【ワンポイント!】アクティブセルオブジェクト

VBAではよく命令を.(ピリオド)で区切る。これは「~で 「~の」と解釈するとわ 」 かりやすい。上記の例では・・・、

# ActiveCell.Offset(1,0).Range("A1").Select

アクティブセルより、下に1 右に0、範囲はA1(1×1)で選択(Select)せよ、という 意味になる。 でつながった命令全体で処理と考える。

#### str = ActiveCell.Value

上記の例では「~の」と読み下す例だ。 アクティブセルの値(Value)をstrに代入せよ、という意味になる。

#### 【まとめ】VBAは楽しい!

VBAは記述ルールを理解すると、命令もある程度自動的に入力される(命令をうっ ているときに命令のリストが表示されたはずだ)ので、どんどんマクロを組んで楽 をしよう!!